# What is new in Coach7 Lite

## Coach Version 7.7 (release January 2021)

#### New

- Main Screen is now **Dashboard** with buttons for quick start of predefined (empty) Activities and easy access to other options.
- Version and update check via the Dashboard button Check for Updates.
- Possibility of resetting License via the Dashboard button Help > About Coach 7 (Author mode only).
- Toolbars in the Video, Capturing video and Image panes.

#### Measurement

- Additional feature added to keep interface inactive in all Activities/Results when Coach cannot establish the connection to any interface.
- New (resizable) symbols are used on sensor/actuator icons.
- When disconnecting a sensor with data the sensor icon is automatically removed from the panel (for automatically recognized sensors) or can be removed manually (for sensors selected from the Sensor Library). The data collected with the sensor are kept in the Data Table - the variable is no longer associated with the sensor but becomes the Manual Input type.
- A "new" CMA sensor is now recognised based on its EEPROM even if it is not in the Coach Sensor Library yet.

#### Data Video Capture

• The Data Video now has its own Toolbar offering options previously present under the Tool menu of this window.

#### Analyze & Process Tools

• New tool **Change** added. This option can be used to determine changes in data values both in horizontal and vertical directions.

#### Bugs

- Digital display in Animation editor corrected.
- Scan display can be resized.
- The Slope line is thicker.
- A number of other small fixes.

## Version Coach 7.6 (release September, 2019)

#### IMPORTANT for MAC Users: This version of Coach is the first 64-bit version.

#### General improvements

• The Panel image is now automatically zoomed for higher screen resolutions.

#### Measurement

The Sensor Library dialog is modified:

- We do not divide Sensor Library into the CMA and the User sensor library anymore (no drop-down list to select the library type). There is just one Sensor Library.
- The sensor list can be sorted according to a sensor name or a sensor code.
- Via check boxes the sensor list can be filtered to show only a selected sensor brand.
- There is a new "group" of sensors flagged as old sensors. These can be selected when the checkbox CMA Archive is selected. Idea behind is to limit the sensor list to the latest CMA sensors, not showing all sensors always.
- Coach remembers these settings.

#### Data Table

- The Data Table has now a toolbar with buttons/icons which allow directly to Zoom Text, Display properties of Run variables, Display properties of Data Series variables, Add Runs/Rows, Delete Run/Rows, Add Variables into Run Series/Data Series, Delete into Run Series/Data Series, Scan and to display Statistics.
- Right-click a variable (the header of the table column) changes its functionality. It does not open directly Variable properties dialog but first displays the variable menu with options: Properties, Delete, Hide and Add new.
- Right-click of a run number shows a run menu with options: Properties, Delete, Insert, Move Up and Move Down.
- Run gets now its Properties dialog in which user can overrule the default color of a run and select another color. Note this the selected color will be used for all variables in this run.

#### Bugs

- A slope is shown when using the mouse.
- A number of fixes.

## Version Coach 7.5 (release March, 2019)

#### New

- **AutoFill** option is added as a variable connection. This option automatically creates equidistant set of data. There two ways of defining the data fill:
  - 1. Via specifying the Start and the Stop value.
  - 2. Via specifying the Start and the Step value.

Coach will automatically generate equidistant points in the given range and fills the values into the number of rows present in a run.

- Support for measurement and control with the new WiLab.
- The **Change Interface** option is added to the Tool menu of Panel pane.

#### General improvements

• Default settings change: the Data Table is by default displayed in the new made activity.

- Dragging variables between axis and graphs: you can now drag a variable from axis of a graph and drop it to another axis of the same graph or drop it to an axis of another graph. Extra settings of that variable such as min and max, marker type or show peaks will be copied too.
- The fonts size of label and scale used along graph axes can be set to bigger fonts via the Graph Tool menu option Text zoom. You can also zoom with <Ctrl> + <Shift> MouseWheel (<Ctrl> + MouseWheel zooms the graph).
- The Variable properties option is added to the right-click menu of the Variables.
- It is now possible to switch between AutoFill, Manual and Function in the variable connection in the Variable Properties dialog.

#### Bugs

- Moving the divider in the Data table does not remove the run name anymore.
- When dragging a manual or formula variable to x-axis of a graph it was still possible to achieve having twice the same value in the graph.
- When Zoom to fit is used during a measurement, it zooms only the vertical axis and does not change the horizontal axis.
- It is not possible to sort AutoFill and Function type of columns.
- A number of small fixes.

## Version Coach 7.4 (release March 2017)

#### New

• 'Show peak values' option is added to the Graph Properties dialog. When this option is checked the peaks of the variable showed in the graph are labelled with their respective values. This option is very useful when displaying spectra.

#### General improvements

- Vietnamese language is added to the list of available languages.
- Improvements of painting smooth graphs with limited number of data.

#### Measurement

- Improvements of working with BT50i Light sensor
- Firmware updates possible on Mac also
- Sometimes detectable sensors are not automatically detected by an interface. This can happen for example when a Force sensor BT42i is connected to €Lab, and a USB port to which €Lab is plugged, does not deliver enough power. In such case:
  - if there is no sensor icon placed on the €Lab panel in Coach, right-click the empty input and select the sensor manually from the Sensor Library.
  - if the sensor icon is placed on the €Lab panel in Coach and remains grey (is not detected automatically) right-click the sensor icon and select Confirm.

#### Mac

- High Sierra fix
- Style of scrollbar changed for better visibility
- Style for tab controls adapted to avoid different background colors in dialogs
- Improvement of display options in dialogs.

• Fix for closing of web browser.

### Bugs

- Motion detector 0664 should work correct now with CoachLab II+ with serial numbers starting with SAG08/09
- After the second sketch is made the new sketch is added to the graph but is not available in other places.
- Clipboard handling improved
- Bug fix handling circular references in formulas (helps loading "wrong" Coach 6 activities)
- Bug fix loading Coach 6 (Windows) measurement activities without hardware on Mac
- Handling undetected detectable sensors adapted (i.e. EuroLab cannot detect some detectable sensors)
- Drawing a sketch above the left scale activate the stretching of the graph.
- Crash in Signal window when changing runs.
- Bug in fac function.
- Not selecting internal sensor when changing into €Sense.
- A number of small fixes.

## Version Coach 7.3 (release September 2017)

#### General improvements:

- Chinese-Taiwan language is added to the list of available languages.
- Double-click a Coach Activity/Result (cma7/cmr7 file) in Finder (MAC) starts Coach 7 (if it is not opened) and opens the selected Activity/Result.

#### Hardware support

- Drivers of the following interfaces are improved: CLAB, CoachLab II+, €Lab, €Lab with EuroMotion, €Motion, €Sense. They are now direct drivers, they do not use dll anymore but code is built into the Coach program (exe file).
- The Internal Microphone is added to the list of measurement interfaces. It allows measurements on the default sound recording device on your PC for Windows and Mac.

#### Programming

• The Own Command button is added to the toolbar of the Program Window.

#### Processing

- The Copy Window to Clipboard button is added to all Processing windows. This button allows copying the Processing window as an image for use in other programs e.g. Word.
  - Scan: When the Scan option is selected the following functionalities are possible:
    - $\circ$  Click/Drag goes to the closest measured point in x direction.
    - <Alt > + click/drag goes to the closest measured point in Euclidean metrics.
    - <Ctrl> (on Mac <Cmd>) + click/drag allows to freely scan regardless of measured points and shows the coordinates of the cross using the first y-axis only.
    - $\circ$   $\;$  Holding <Shift> key allows zooming in Scan mode.
- Function fit: when fixing function coefficient only Refine button can be used. Estimate button is disabled (grey).

• Select/Replace: The functionality of the Select/Replace option is changed: the new data do not overwrite the original data anymore; these data are added as a new run.

## Version Coach 7.21 (release June 1, 2017)

#### Bugs

- Activity with an un-docked Data Table can be opened now.
- The Windows error "Server Certificate Invalid or not present" does not appear anymore.
- Small fixes .

#### Version Coach 7.2 (release March 2017)

#### General improvements

- New option File > Save for MoLab/VinciLab allowing saving Coach 7 activities in the format, which can be opened in the Coach 6 CE program on MoLab and in the Coach 6 App on VinciLab.
- Possibility to save results (cmr7 files) on Mac.
- Various corrections in the animation window, among others adding background image and switching between Cartesian and polar coordinates.

#### Text Editor

The text editor is completely renewed. It should work better than the previous editor and it has extra possibilities to:

- place an image at the right or the left site of text.
- save text as html file.

Attention! When opening an activity, created in Coach 7.1, a conversion takes place. Sometimes this conversion may cause a different formatting. This will need to be updated manually.

#### Hardware support

• Support of Adam Equipment Highland Balance HCB602h.

#### Measurement

- Possibility of measuring and video capture at the same time (synchronized and not synchronized).
- Possibility of synchronizing replay of a measurement with a video.

#### Video

 Added capture functionality allowing to record videos via a webcam or an external USB camera for use in Coach.

#### Programming

• Possibility to zoom program text.

#### Bugs

- Scanning multiple runs at the same time works for variables that were added later.
- Manually set graph axes remain not changed after reopening activity.
- Graph and Meter settings are not reset when different sensor in the same group is connected.
- Own programming commands are editable.
- Improvements of programming submenu and condition wizard.
- Stop Condition in a text model can be set.
- And many smaller fixes.

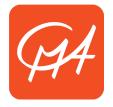

## **CENTRE FOR MICROCOMPUTER APPLICATIONS**

www.cma-science.nl